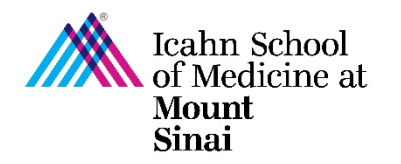

## **How to Create a Triggering Event (TE) in eDMS**

In order to initiate a research project, a Triggering Event (TE) must be completed in eDisclosure Management System [\(eDMS\)](https://edms.mssm.edu/). Every person listed on the TE will be prompted to update their Disclosure Profile and complete a Research Trigger Form in eDMS through a notification email. Information on the eDMS Disclosure Profile is imported into this form. [Click here for instructions on how to complete/update your eDMS Disclosure Profile.](https://icahn.mssm.edu/files/ISMMS/Assets/Research/Industry-Engagement-coi/How-to-Complete-the-eDMS-Disclosure-Profile.pdf)

The Research Trigger Form is used to determine whether any financial interests pose actual or perceived conflicts with a proposed research project. This form is required for every grant and research project/study. The form also requires disclosure of related institutional financial interests. [Click here for instructions on how to](https://icahn.mssm.edu/files/ISMMS/Assets/Research/Industry-Engagement-coi/How-to-Complete-a-Research-Trigger-Form.pdf)  [complete/update your Research Trigger Form.](https://icahn.mssm.edu/files/ISMMS/Assets/Research/Industry-Engagement-coi/How-to-Complete-a-Research-Trigger-Form.pdf)

For more details on managing research conflicts of interest, please visit our [COI FAQ page.](https://icahn.mssm.edu/research/portal/resources/industry-engagement-conflict-of-interest/managing-coi/faq)

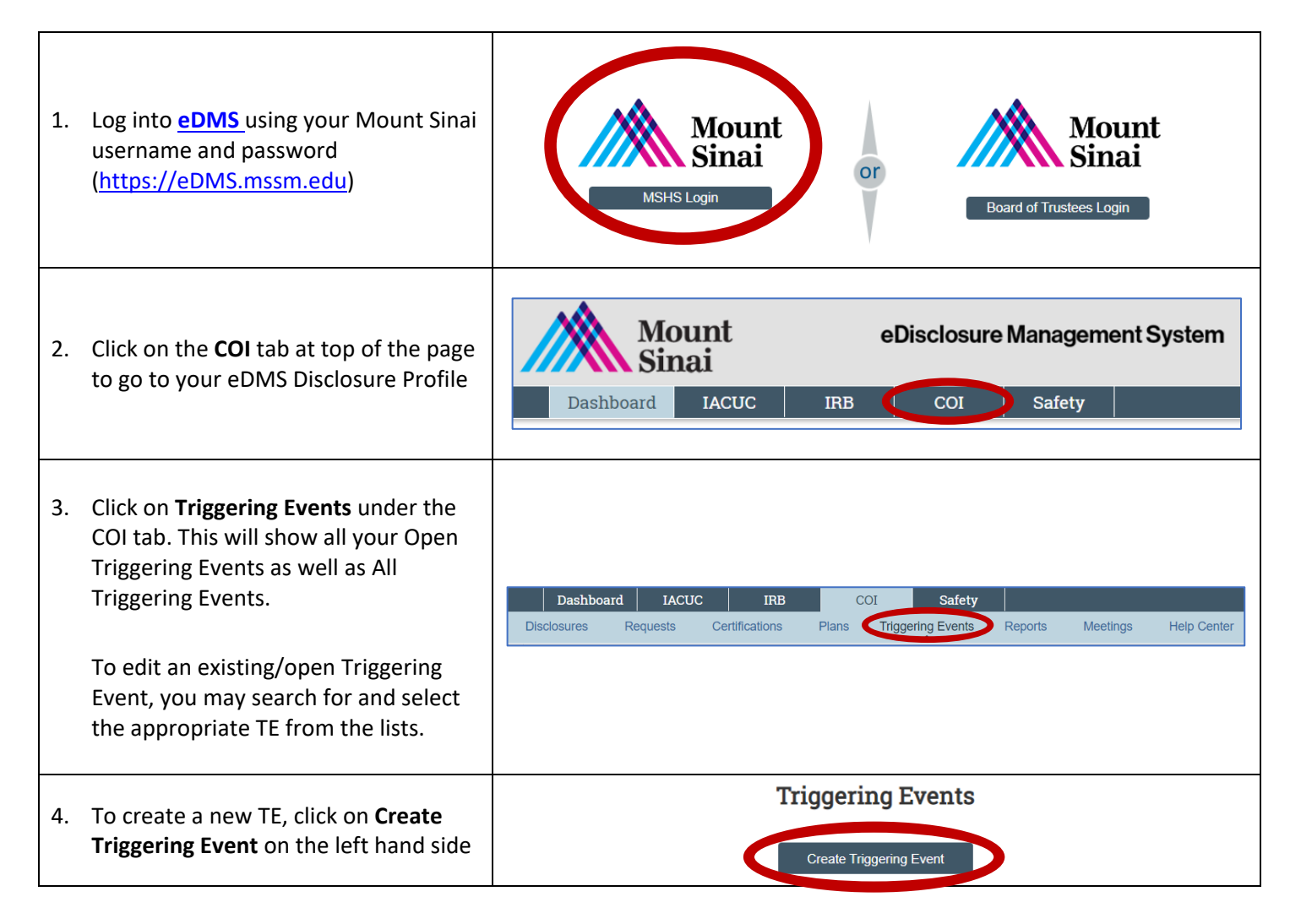

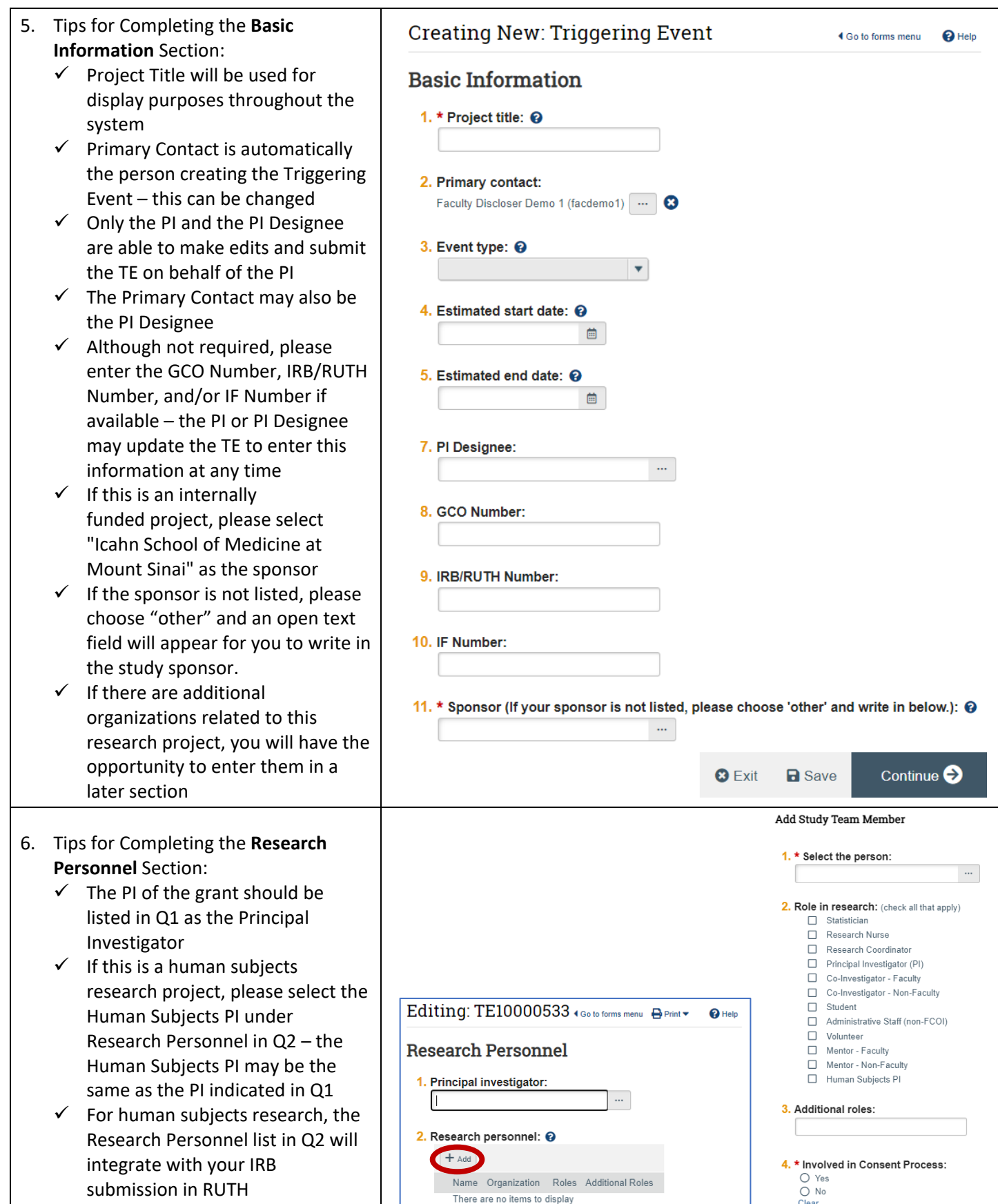

 $\overline{\phantom{a}}$ 

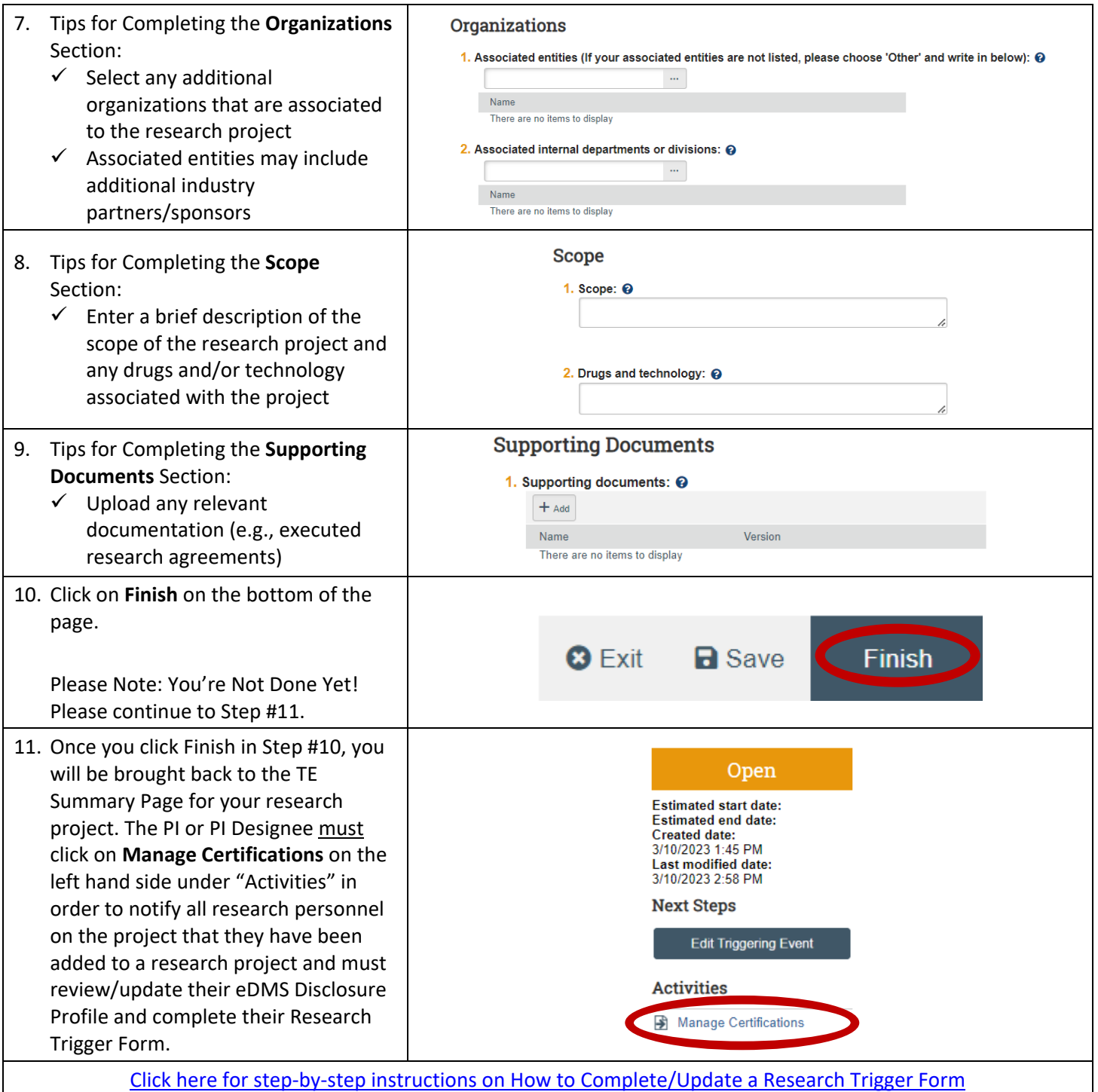

**Please Note:** The PI and PI Designee are able to edit the Triggering Event (e.g., to add or remove research study personnel, to change or make updates to the funding source or study sponsor, etc.) at any time. If adding a new study research personnel, the PI or PI Designee must click on "Manage Certifications" (Step #11) in order for the new investigator to be notified that they have been added to a research project and must complete their Research Trigger Form. The previously added research personnel will not be affected or prompted to complete their Research Trigger Form again.

For questions please email the [Office](mailto:Office) of Industry Engagement & Conflicts of Interest a[t Conflicts.of.Interest@mssm.edu](mailto:Conflicts.of.Interest@mssm.edu) For technical support, please email the [Research Administration IT Team](mailto:esupport@mssm.edu) at [esupport@mssm.edu](mailto:esupport@mssm.edu)